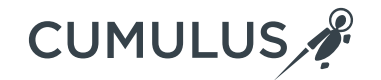

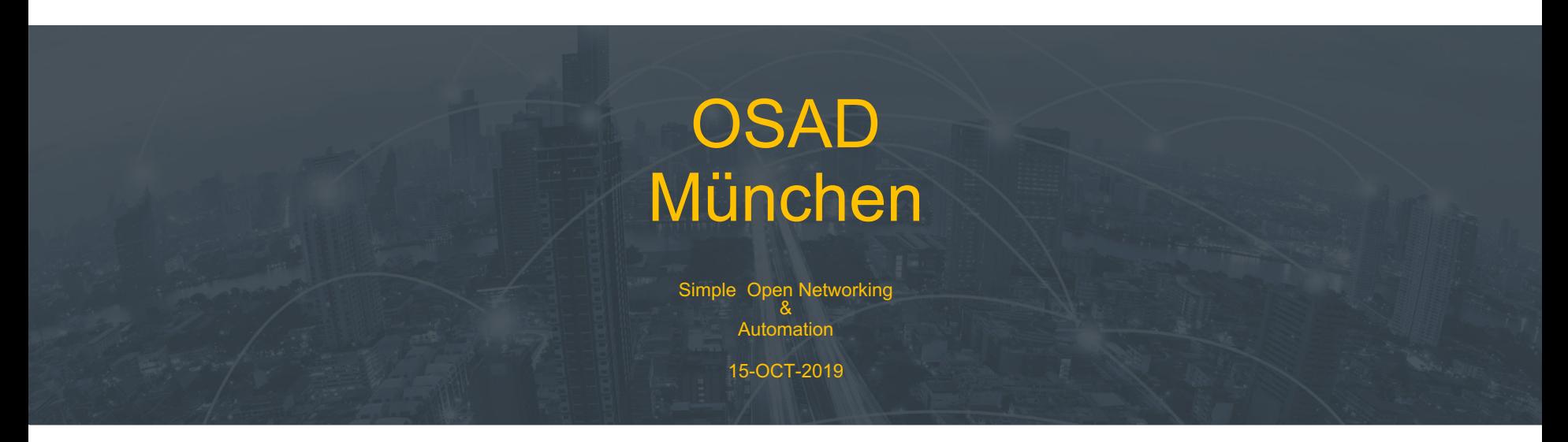

**Dipl.-Ing. Andreas la Quiante** alq@cumulusnetworks.com

**Pre-Sales Systems Engineer | Cumulus Networks** CNX1999 , …, CCIE , … CCONP2019::9

1 Version 007

# Agenda / Content:

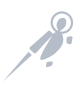

- History
- Motivation
- The Scope

- Linux Networking
- Open Networking
- Container Networking
- Automation/Orchestration

# a quick private history lesson

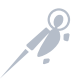

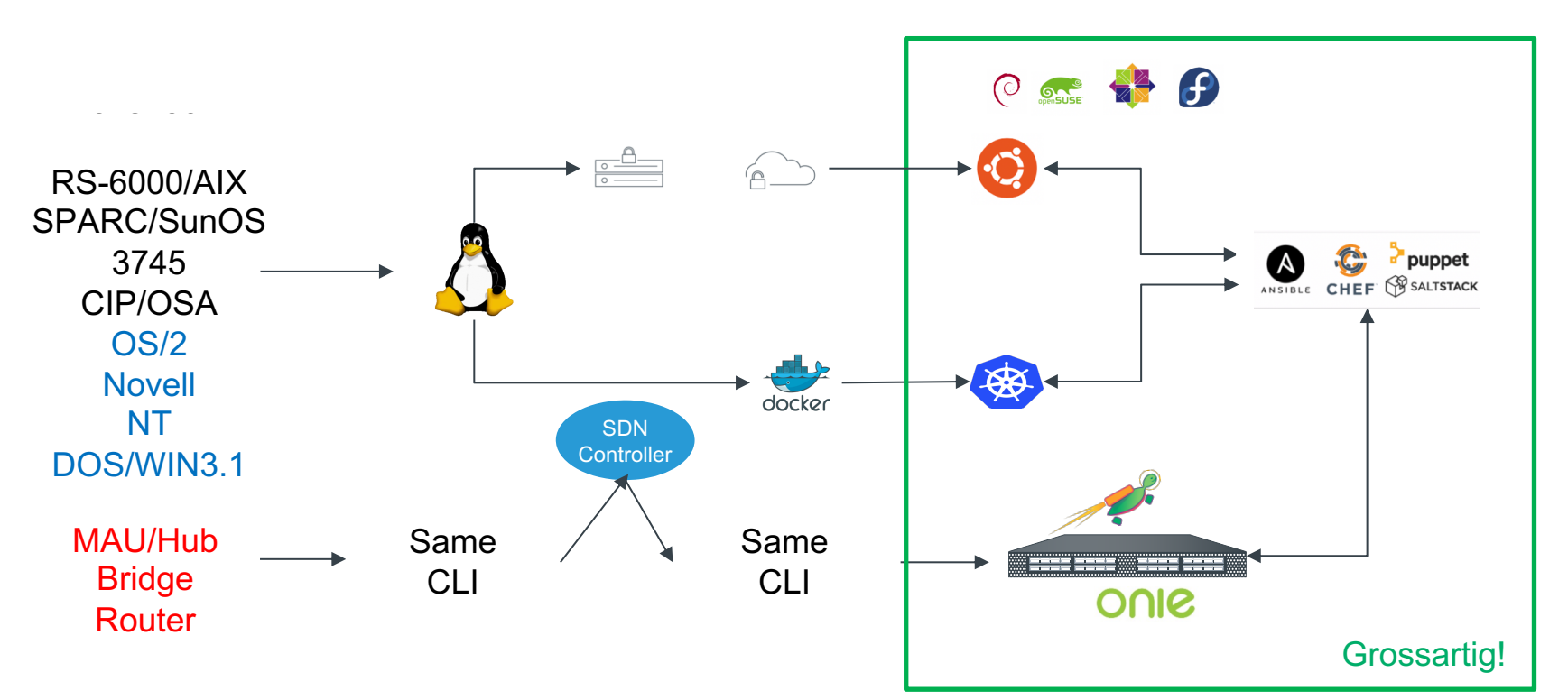

# **Motivation**

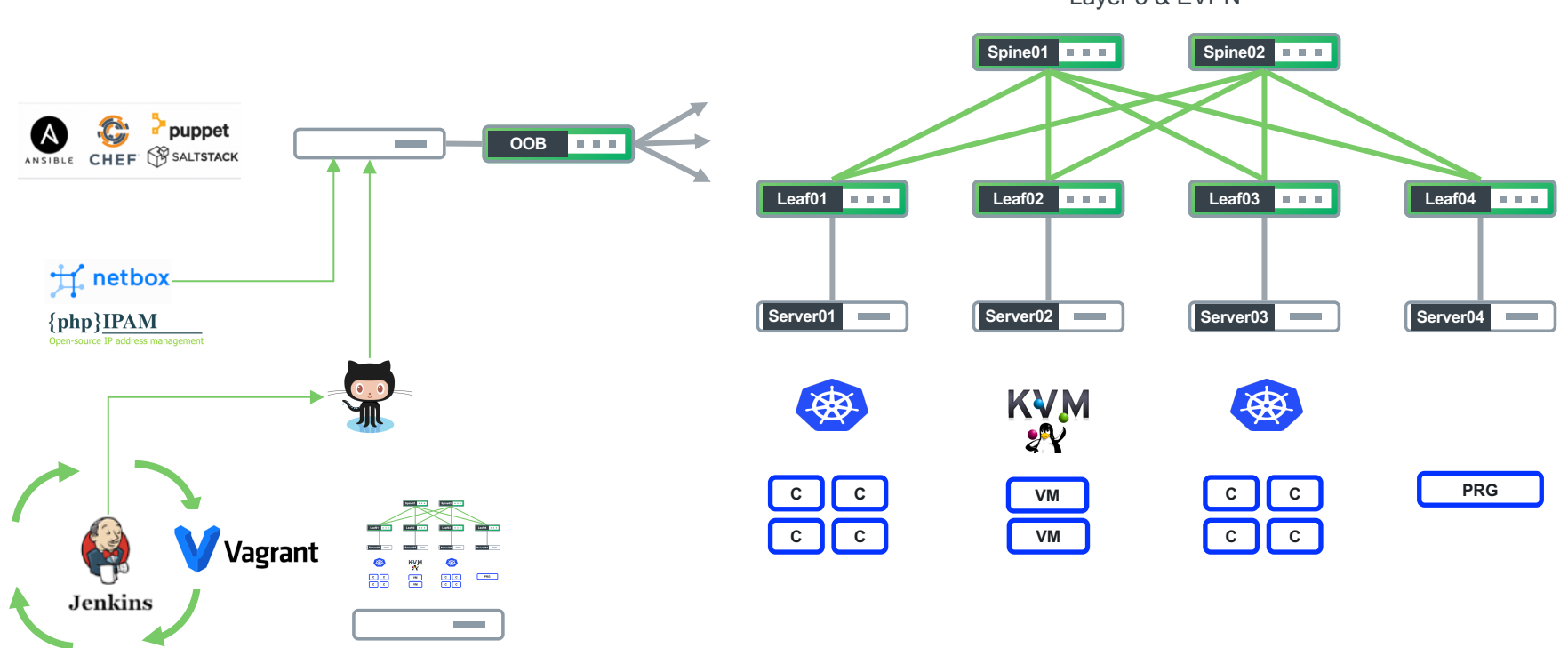

Layer 3 & EVPN

# **Motivation**

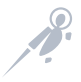

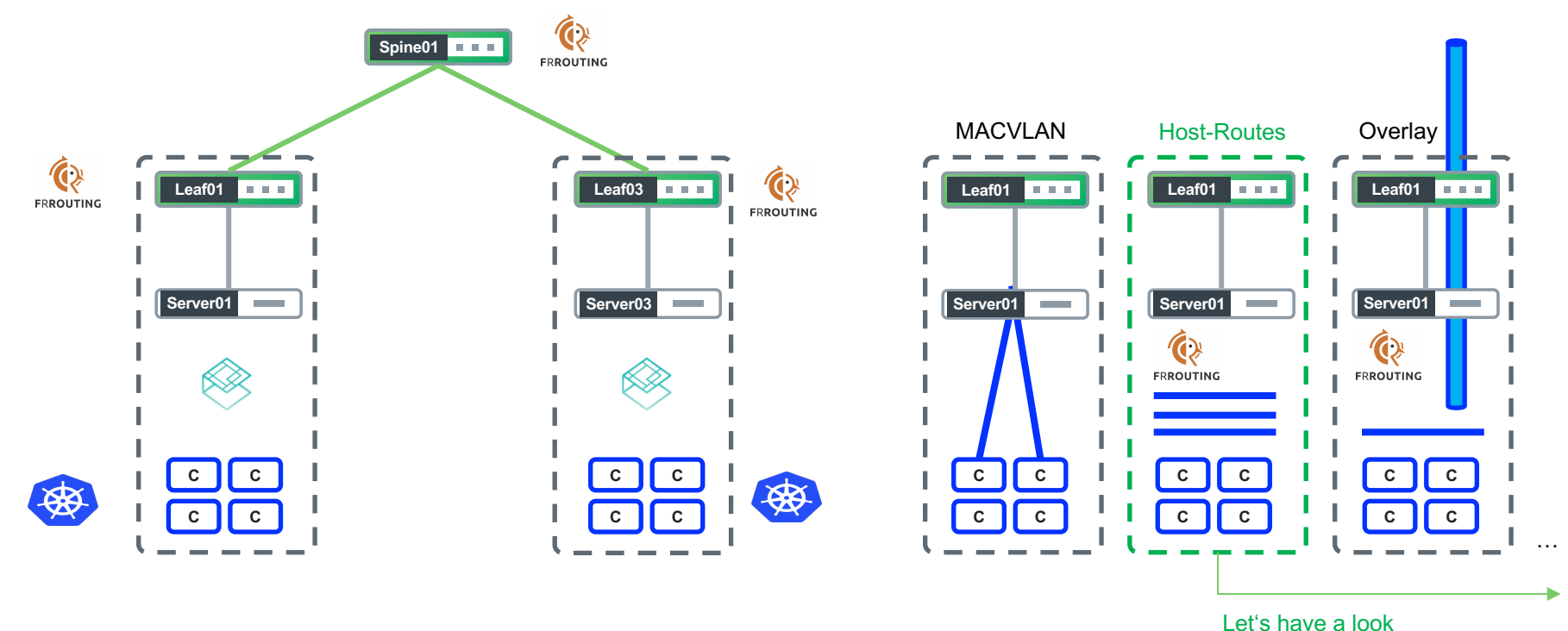

at the OS architecture

### Architecture (Linux / Cumulus Linux)

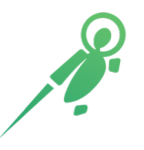

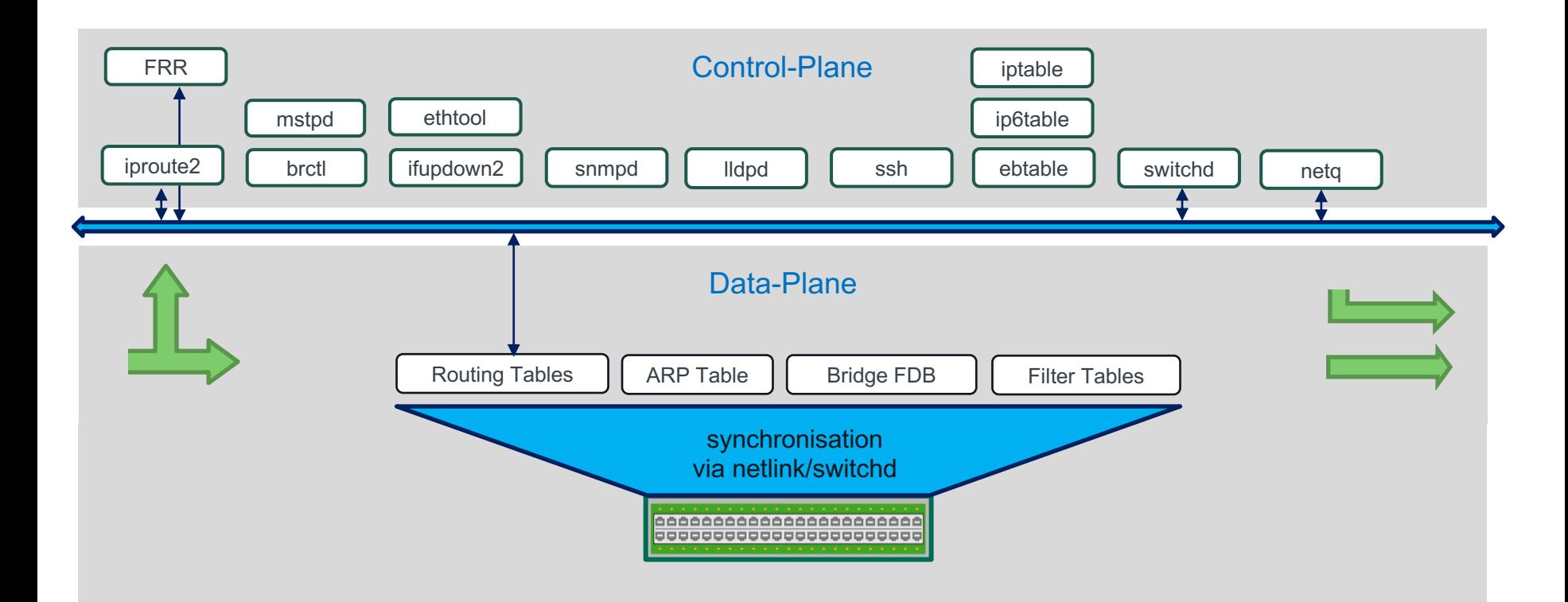

#### Automatisation / Orchestration

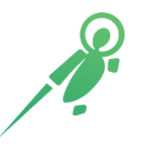

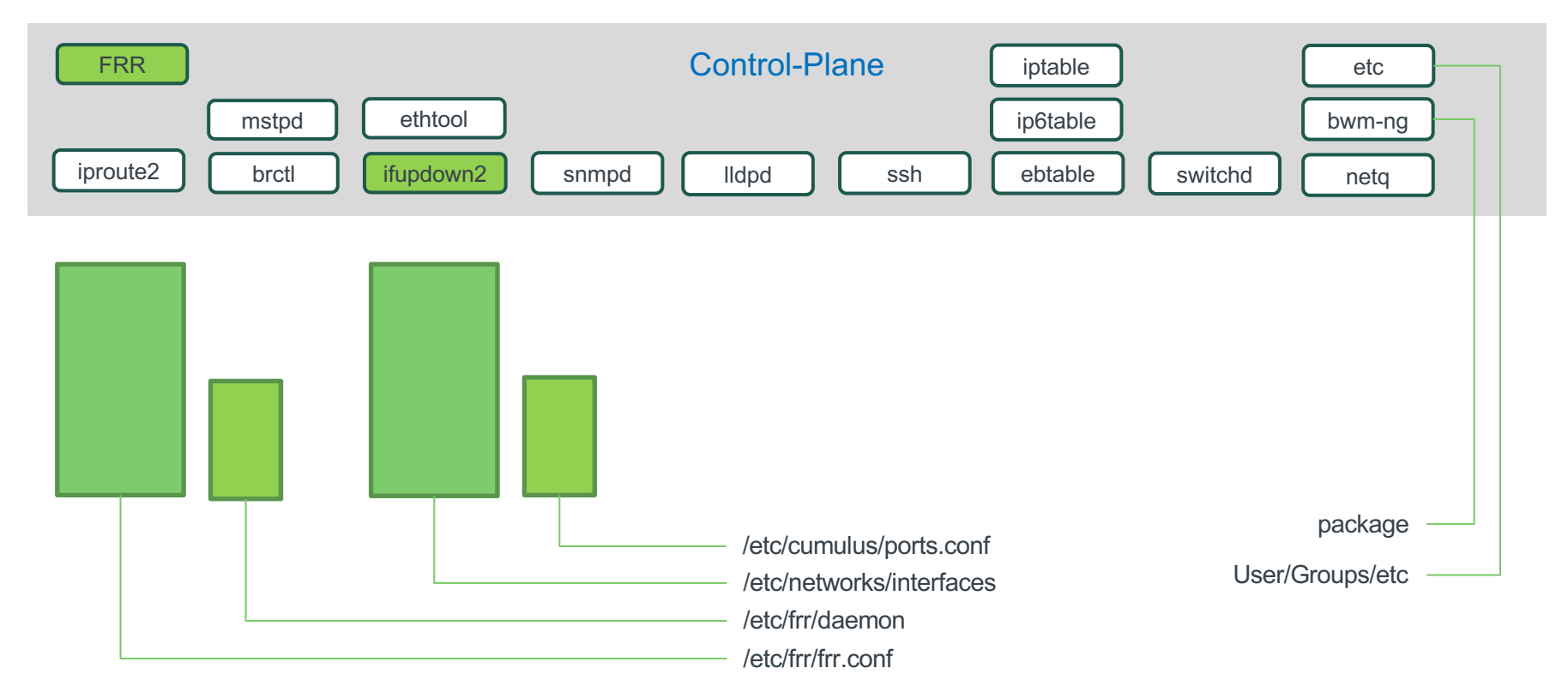

### Side-Note

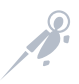

• Options: Network CLI

\$ net add interface swp1 ip address 10.1.3.11/24 \$ net pending \$ net commit

#### - hosts: leaf01 tasks: - name: Phys.Schnittstelle nclu: commands: - add interface swp1 ip address 10.1.3.11/24

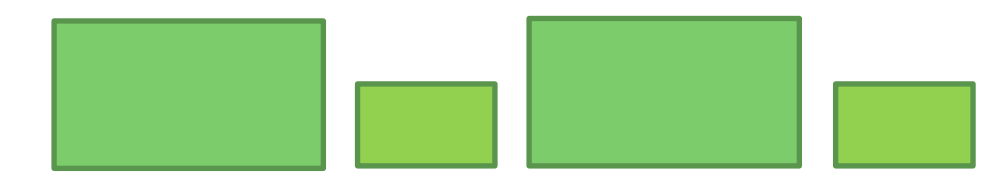

# "What" do we REALLY need to automate?

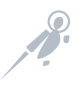

• Use-Case: Server network-interfaces {place-holder} packages

• Use-Case: Switch network-interfaces routing-protocol(s) packages

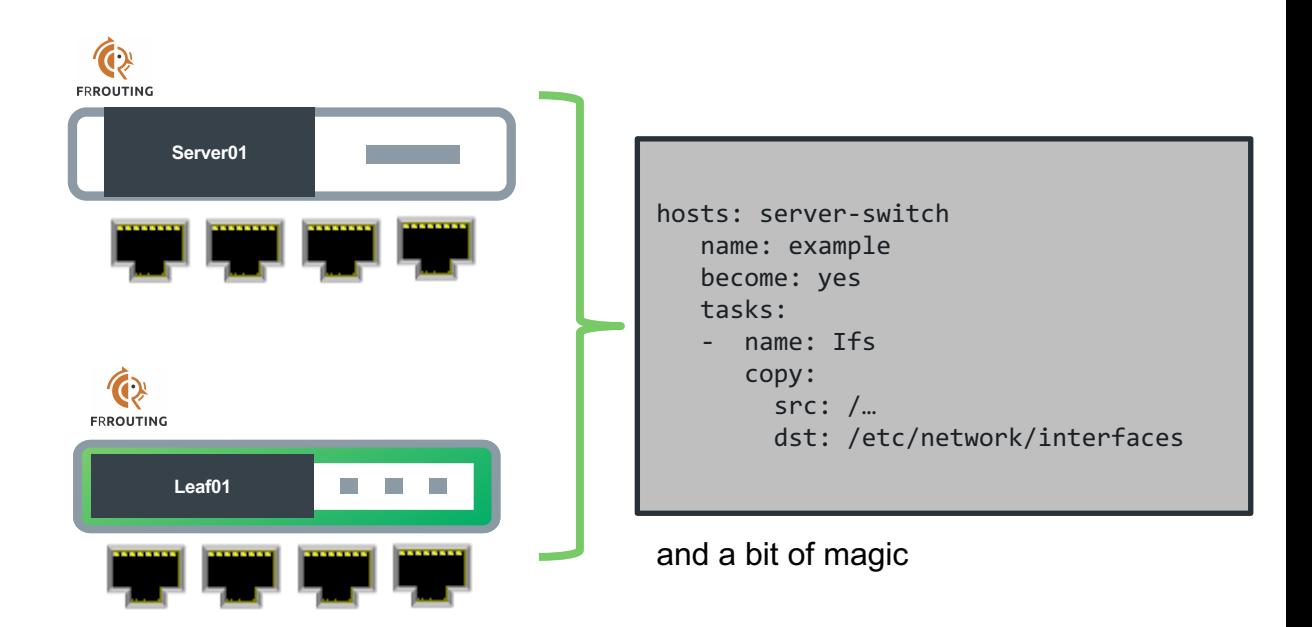

# Interface Manager

- New implementation in Python
- Backward compatibility with debian ifupdown
- Pluggable architecture with python add-on modules
- Ordered Network Interface dependency relationship handling
- Incremental changes and query live configuration

# git clone git://github.com/CumulusNetworks/ifupdown2 # sudo apt-get install make # cd ifupdown2 && git checkout master-next && make deb # sudo dpkg -i ./ifupdown2\_1.2.1\_all.deb

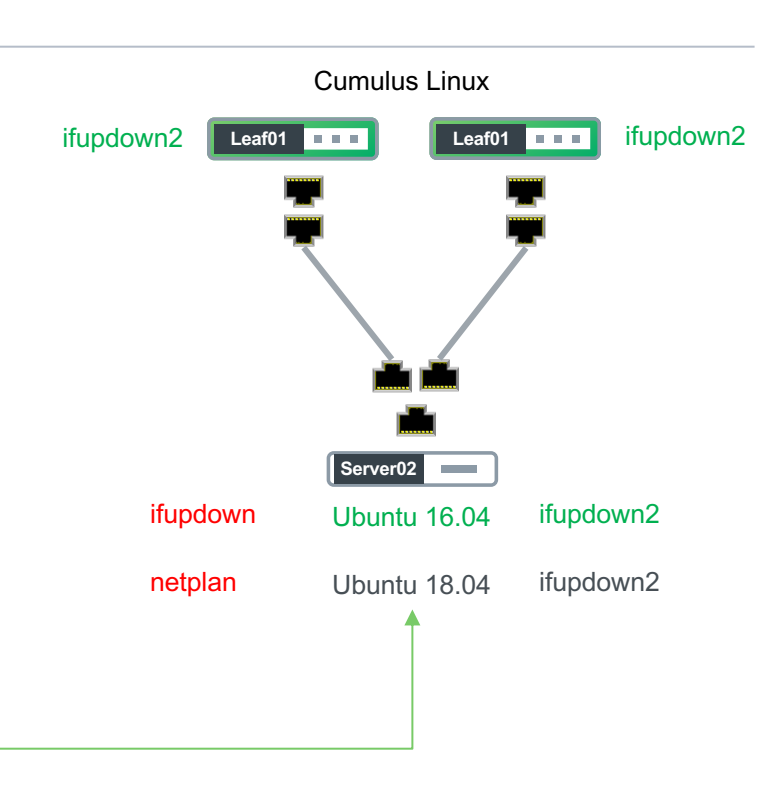

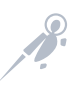

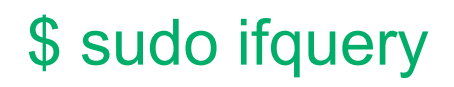

#### Dependencies: demo leaf01

```
cumulus@leaf01:mgmt-vrf:~$ ifquery -a -p list
lo : []
eth0 : []
mgmt : ['eth0']
swp1 : []
swp2 : []
TEST : ['swp2']
swp51 : []
bridge : ['swp1', 'vni-10010']
vni-10010 : []
vlan10 : ['bridge']
```
### Interface Manager

- hosts: spine01 name: Konfiguration der IF become: yes

tasks:

- name: IFs for BGP unnumbered

#### copy:

src: /home/cumulus/on/on-001/on-spine01-001

- dest: /etc/network/interfaces
- # aktivieren
- name: Durchstarten der Schnittstelle  $shell$ : /sbin/ifreload  $-a$

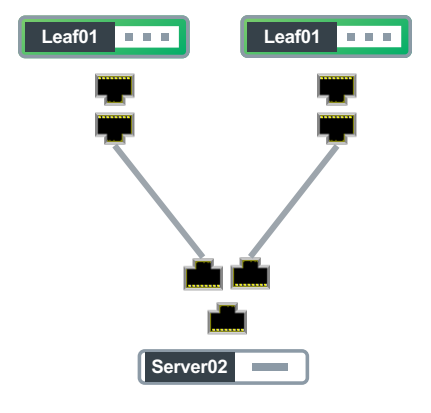

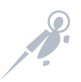

### Template & Interfaces

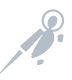

- name: Load Interface Configuration

- copy: src=config/{{ansible\_hostname}}/interfaces dest=/etc/network/
- name: Apply Interface Configuration Delta shell: nohup bash -c 'sleep 2 && /sbin/ifreload -a > /tmp/ifreload.out 2>&1' & async: 1 poll: 0 changed when: true

#### $\bullet \bullet \bullet$   $\xi$   $\ast$ ssh GNU nano  $2.5.3$ File: interfaces.i2  $\overline{\#}$  Ansible generated config, will be overwritten! *,,,,,,,,,,,,,,,,,,* \*\*\*\*\*\*\*\*\*\*\*\*\*\*\* # General auto lo iface lo inet loopback address {{node[inventory hostname]["routing"]["lo"]}} {% if node[inventory hostname]["overlay"] is defined %} {% if node[inventory hostname]["overlay"]["anycast-ip"] is defined %} clagd-vxlan-anycast-ip {{ node[inventory hostname]["overlay"]["anycast-ip"]]  $\{\n$  endif  $\{\n$  $\{\n$  endif  $\{\n$ auto eth0 iface eth0 inet dhcp vrf mqmt auto mgmt iface mgmt address 127.0.0.1/8 vrf-table auto ############### # VRFs / L3VNI ############### {% if node[inventory hostname]["overlay"] is defined %}  $\{\$  set vrfs =  $[ ]$   $\}$ {% for irb in node[inventory hostname]["overlay"]["irb"] -%} {% if node[inventory\_hostname]["overlay"]["irb"][irb]["vrf"] is defined %} {% if [node[inventory\_hostname]["overlay"]["irb"][irb]["vrf"]] not in vrfs %} auto {{node[inventory\_hostname]["overlay"]["irb"][irb]["vrf"]}} iface {{node[inventory hostname]["overlay"]["irb"][irb]["vrf"]}} vrf-table auto

#### stolen from Eric stolen from Attilla

Layer 2 and Layer 3 (a quick private history)

# Once upon a time I had a CAT…

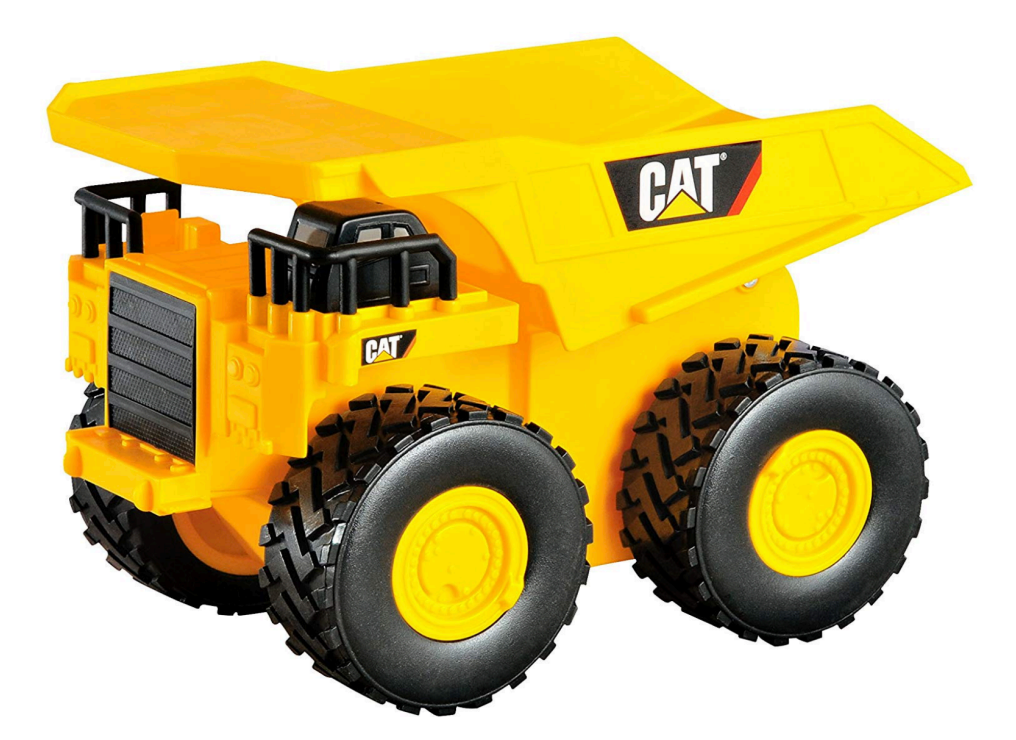

telnet 10.0.0.1 or session 3

> enable # show run # conf t

router bgp 65000 router-id 1.1.1.1

# FRRouting Overview

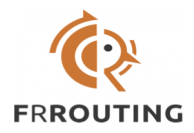

# **Open source routing software suite**

- **Linux Foundation project**
- https://frrouting.org
- https://github.com/FRRouting/frr
- **Presents an industry-standard CLI**
- Robust protocol set

# FRRouting Architecture

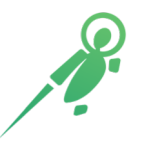

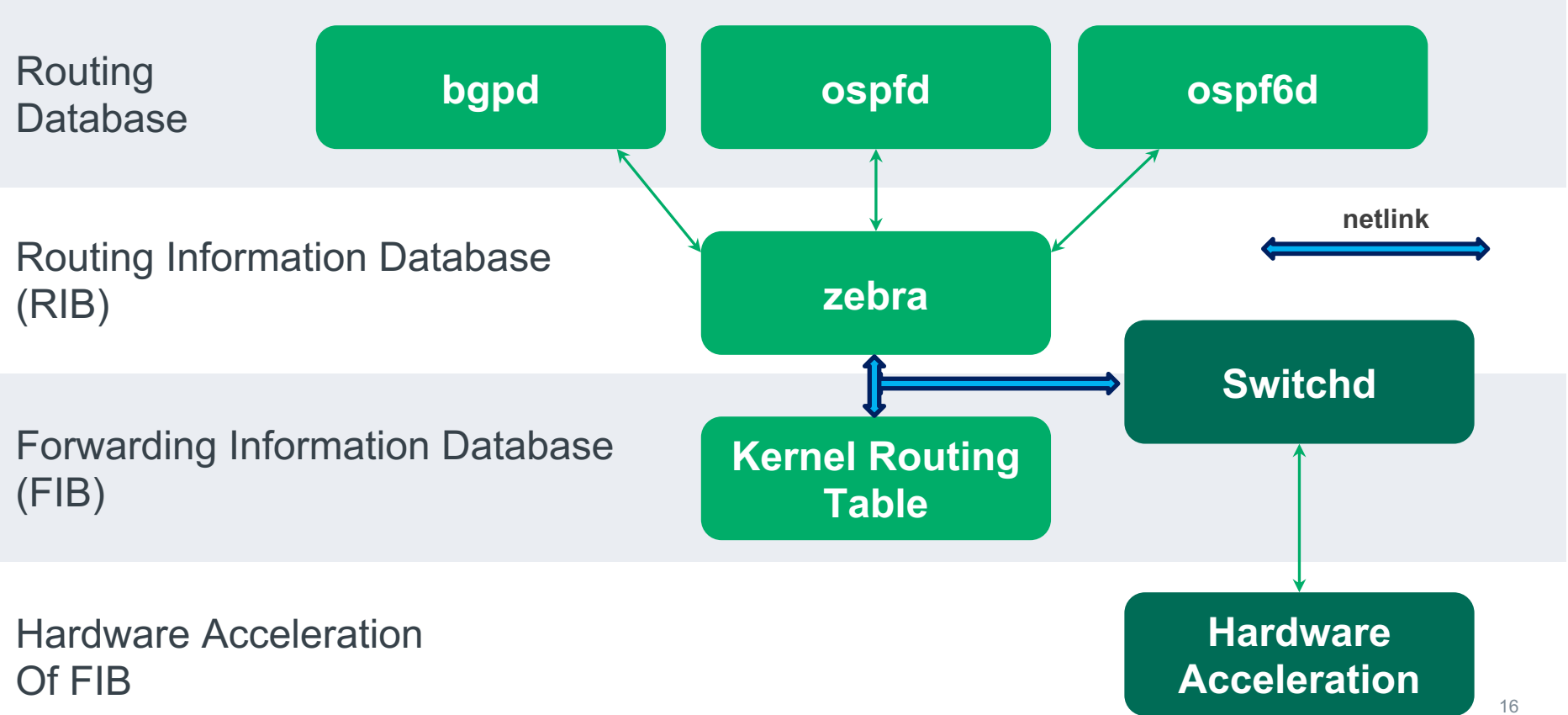

reload vs restart

# **FRROUTING**

**Leaf01**

**Leaf01**

**THE R** 

**FRROUTING** 

′⊙

**FRROUTING** 

17

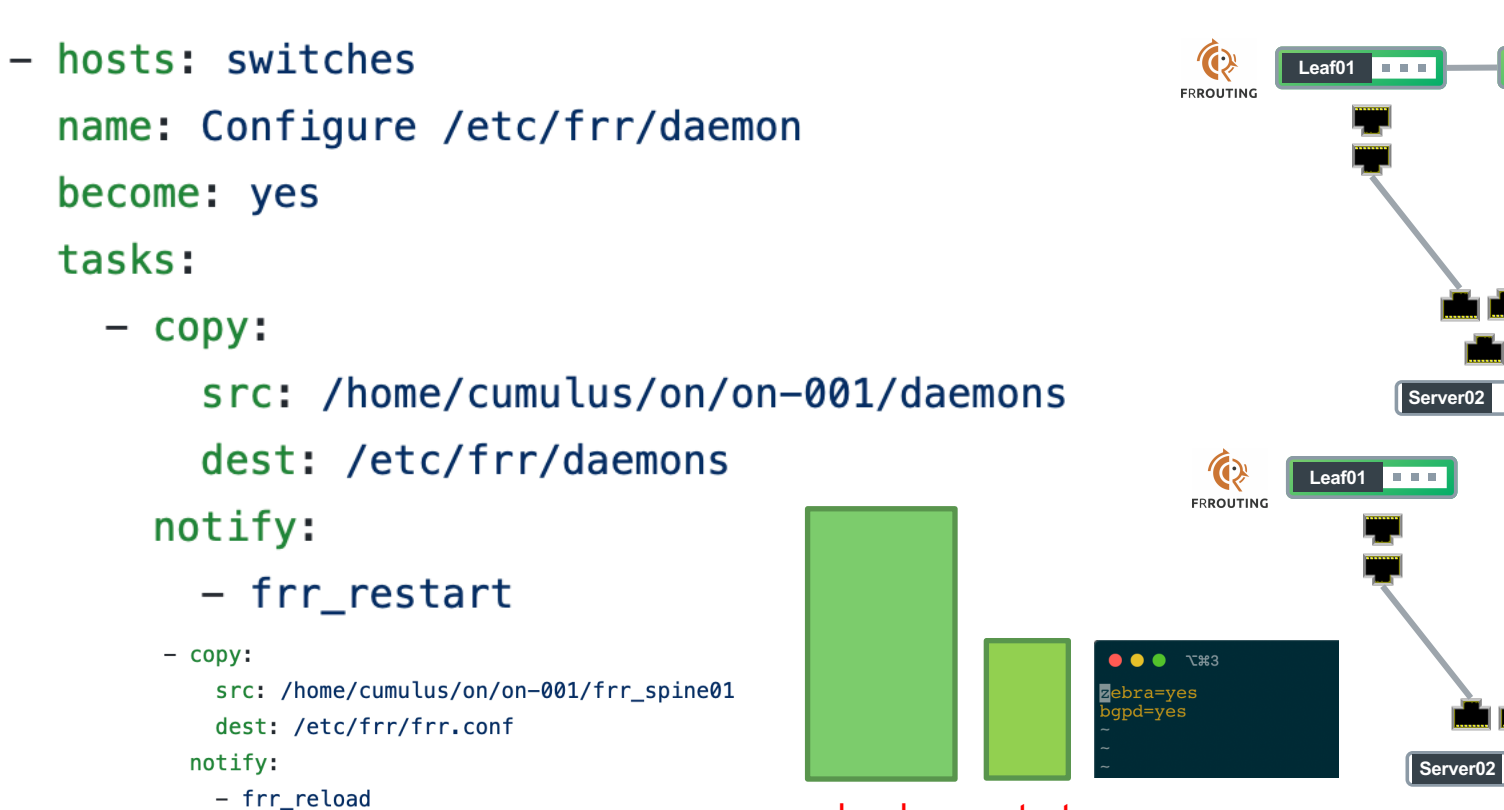

### FRR

# BGP Configuration Evolution

#### reference

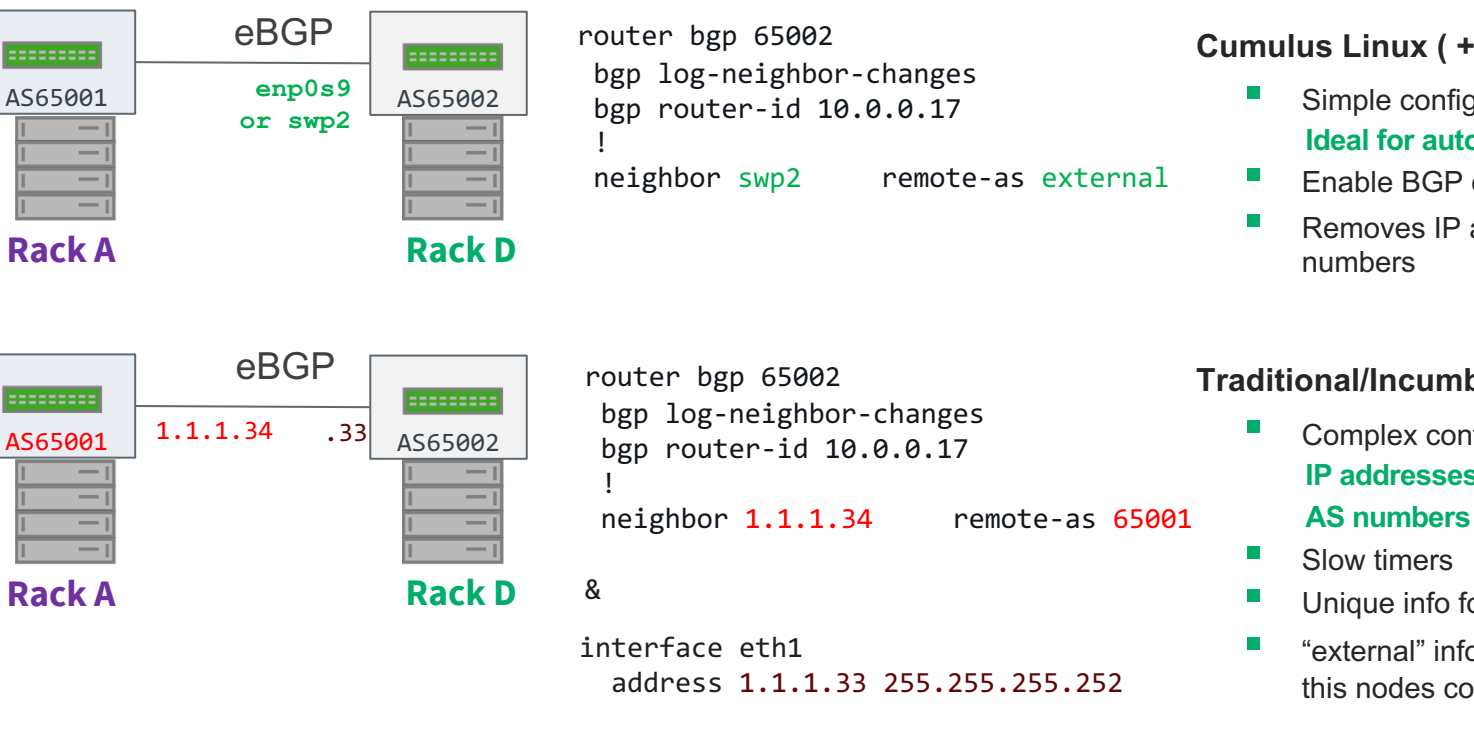

#### ▪ **Cumulus Linux ( + upstream FRR)**

- Simple configuration • **Ideal for automating**
- Enable BGP on an interface
- Removes IP addressing and AS

#### **Traditional/Incumbent Vendor**

- Complex configuration • **IP addresses**
- 
- Unique info for each node
- "external" information to this nodes config needed

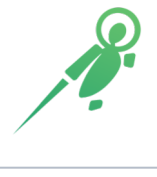

# BGP Unnumbered

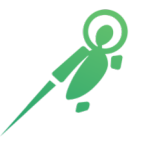

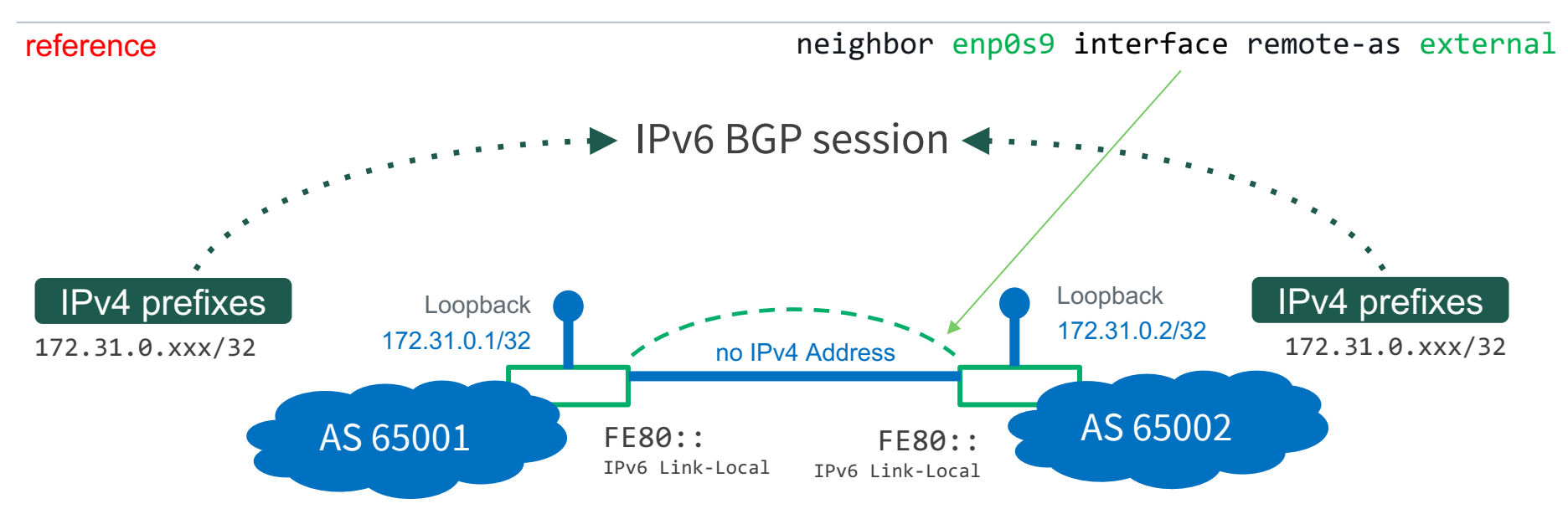

- **IPv6 link local address for BGP sessions (not really unnumbered)**
- RFC 5549 advertises IPv4 addresses over IPv6 session
- **IPv6 router advertisement to learn neighbor's link local address**

# Real World Data-Center Fabric

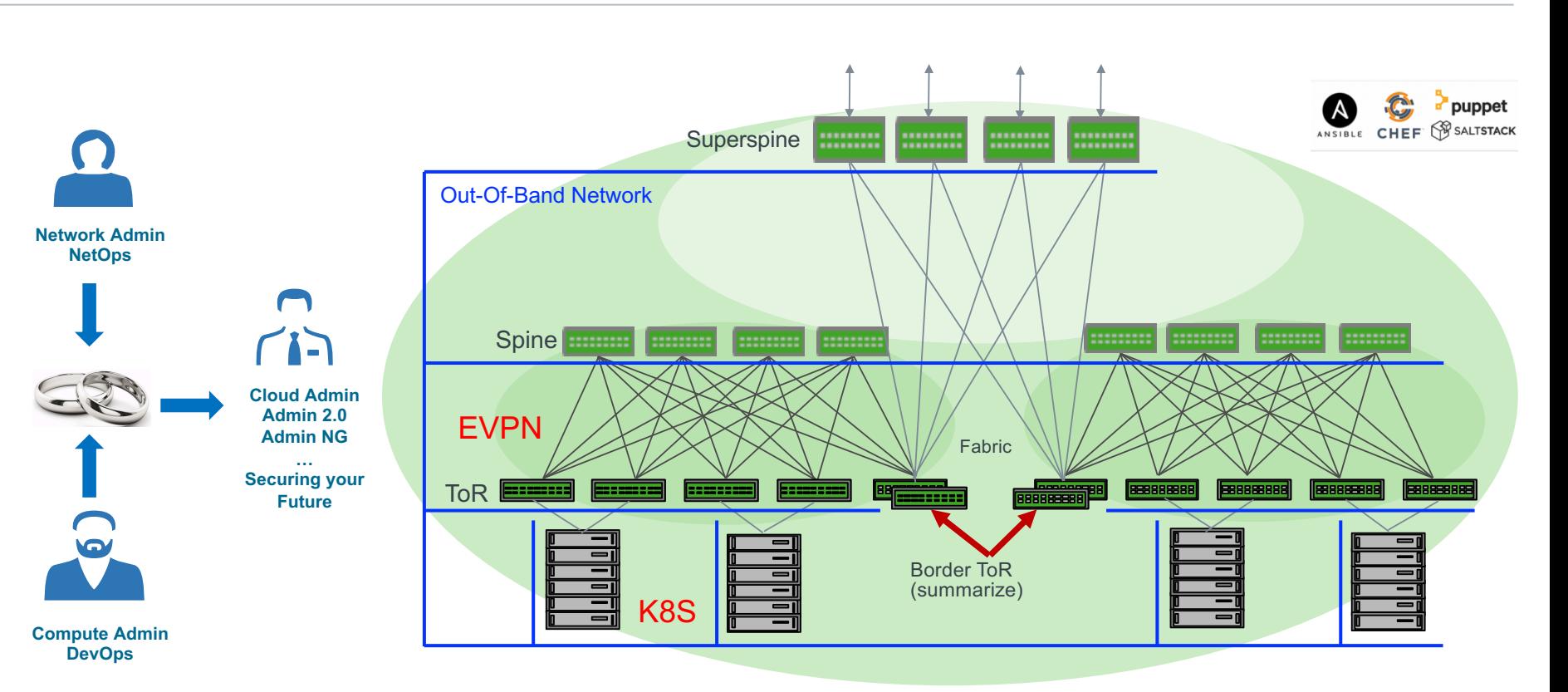

#### Live and/or "outside…"

### Example-01: EVPN decentralized symmetric routing

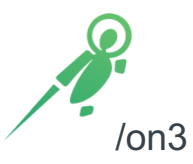

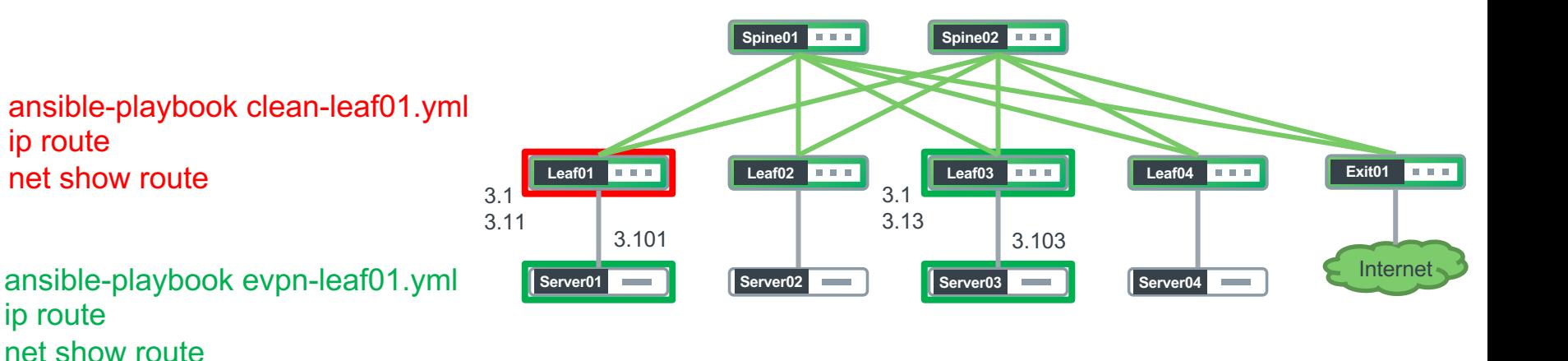

net show route vrf vrf1

ping 10.1.3.1 ping 10.1.3.11 ping 10.1.3.13 ping 10.1.3.103

### Example-01: EVPN decentralized symmetric routing

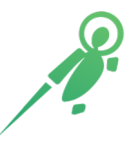

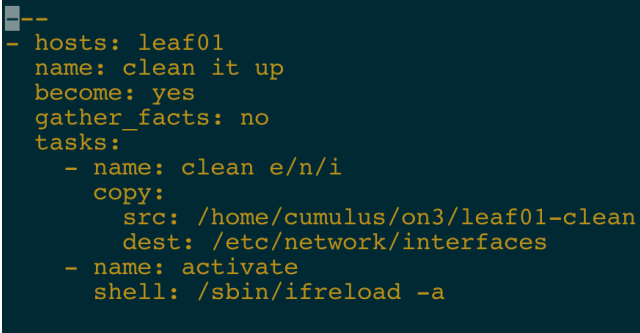

hosts: leaf01 name: evpn leaf01 become: yes gather facts: no tasks: - name: configure evpn e/n/i copy: src: /home/cumulus/on3/leaf01-evpn dest: /etc/network/interfaces - name: activate shell: /sbin/ifreload -a

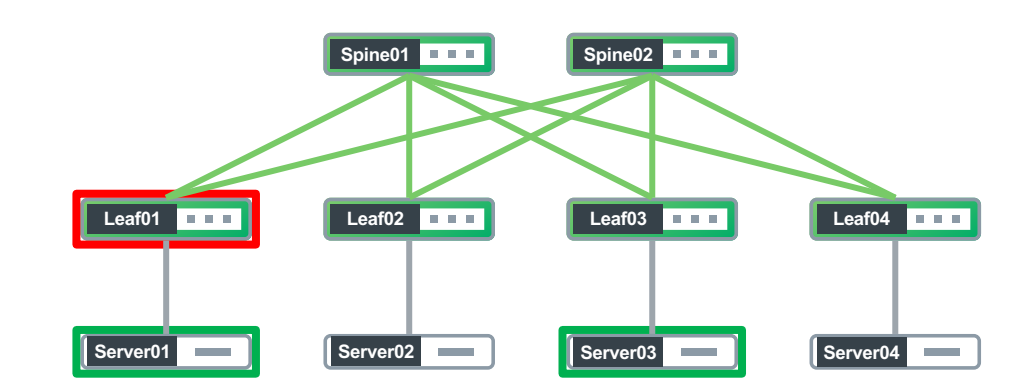

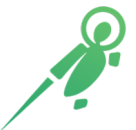

ansible server02 -a "sudo ifdown eth2" ansible leaf02 $-a$  "sudo ifdown swp2"

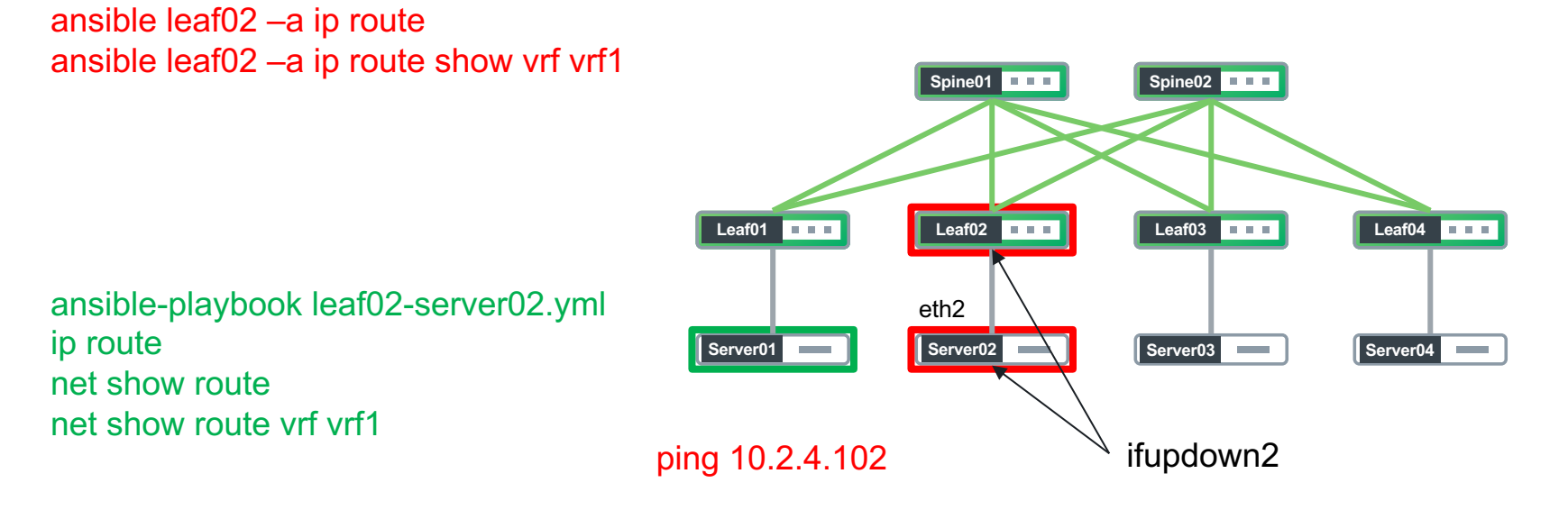

ping 10.2.4.102

ansible server02 –a ip route

#### Example-01: EVPN decentralized symmetric routing

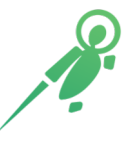

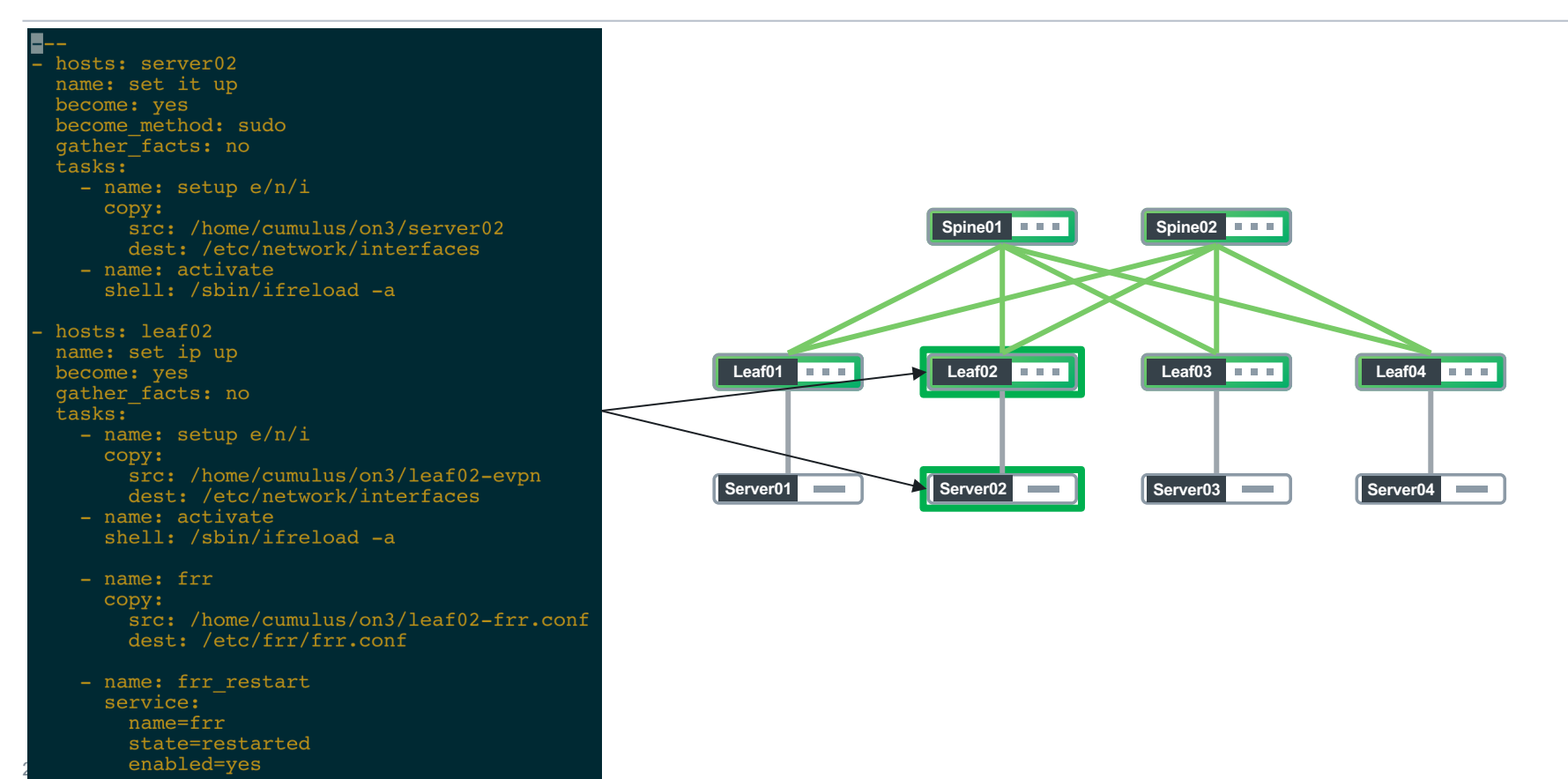

#### Example-03: NS (Server-01) + Leaf01 (Static + Redistribution)

net show route vrf vrf1 | grep S S>\* 172.16.0.0/24 [1/0] via 10.1.3.101, vlan13, 1d02h13m

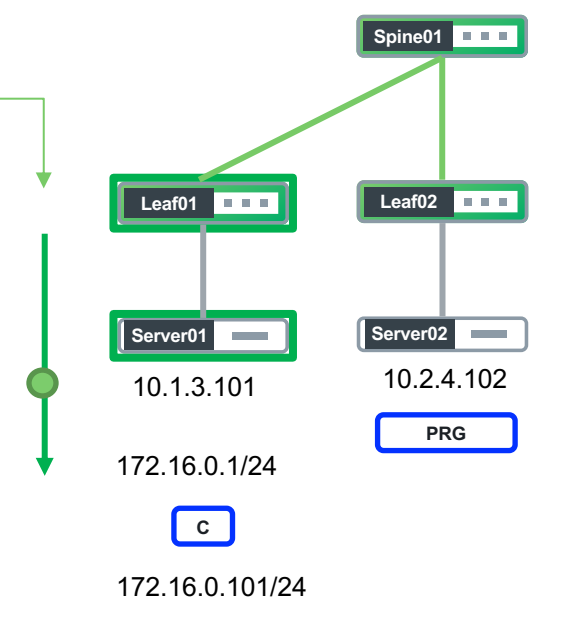

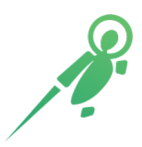

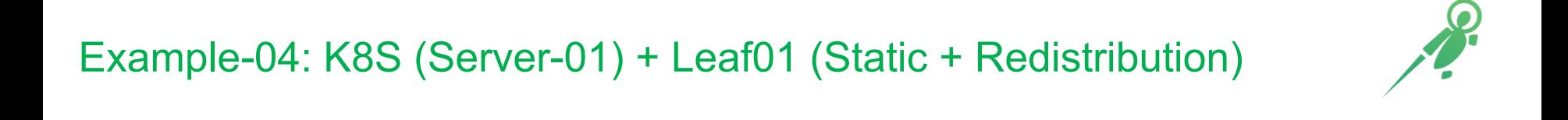

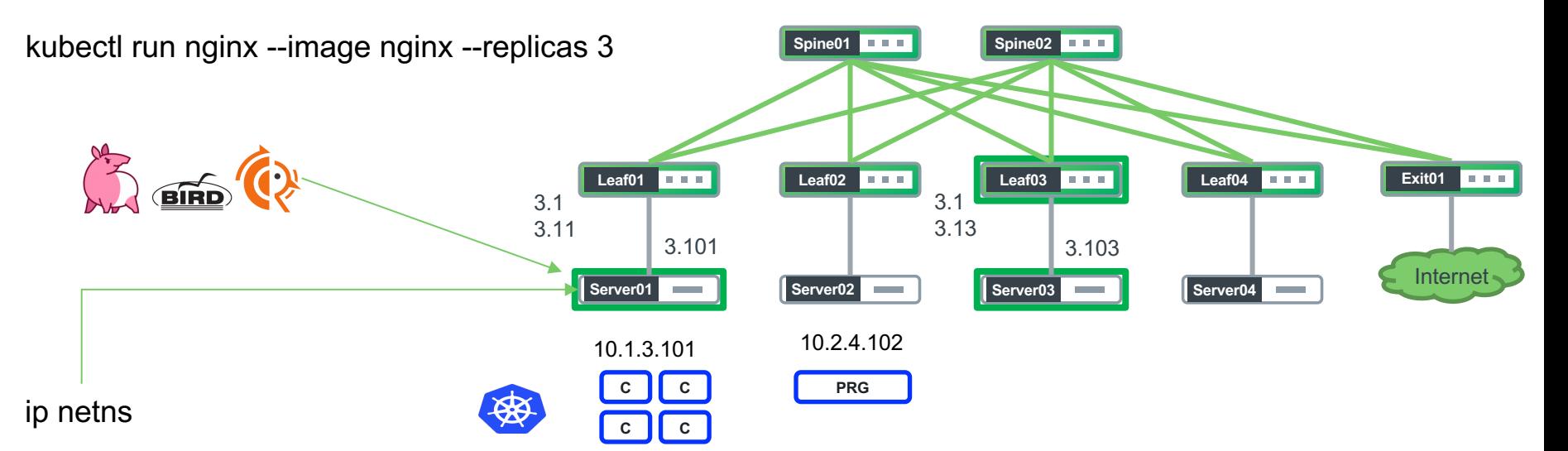

sudo ip netns exec cni-78e7f747-1bfa-8431-3b8d-3a06bf0e178e ip route sudo ip netns exec cni-78e7f747-1bfa-8431-3b8d-3a06bf0e178e ping 10.1.3.1/11/13/103 sudo ip netns exec cni-78e7f747-1bfa-8431-3b8d-3a06bf0e178e ping 10.2.4.102 sudo ip netns exec cni-78e7f747-1bfa-8431-3b8d-3a06bf0e178e traceroute 10.2.4.102

#### Example-05: FRR (Server-01)

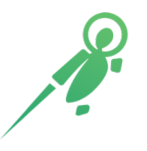

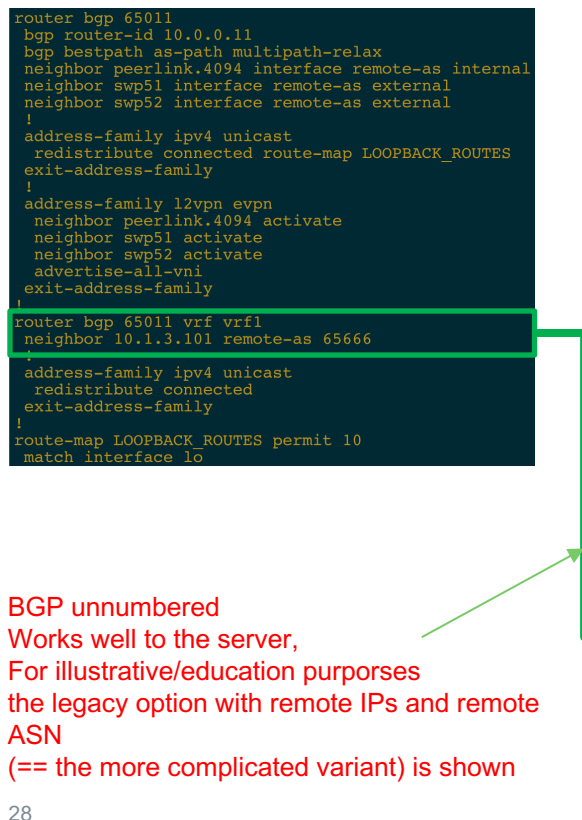

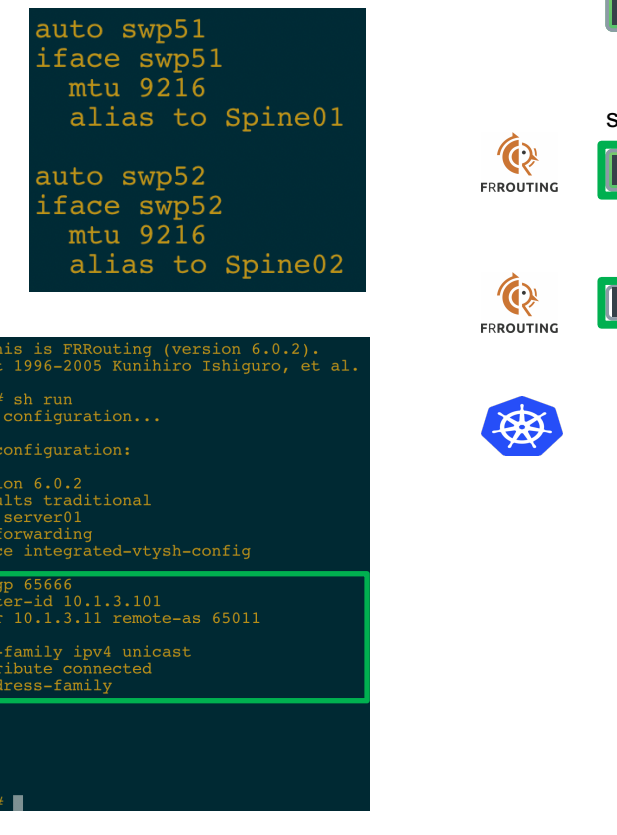

Hello, Copyrigh

server01

Building

Current

frr vers frr defa hostname no ipv6 no servi couter b bqp rou neighbo: address redist exit-ad Line vty bfd end server01

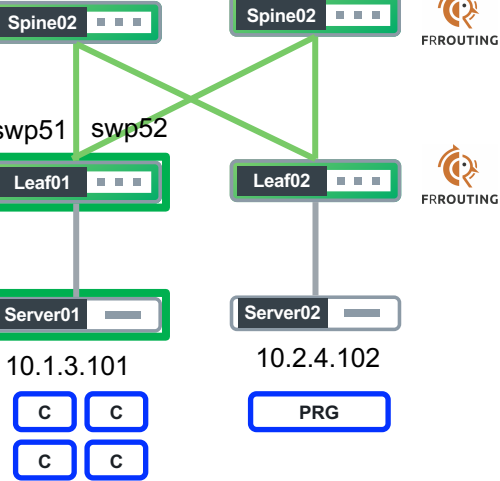

#### Open Networking

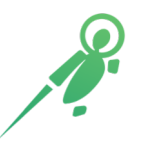

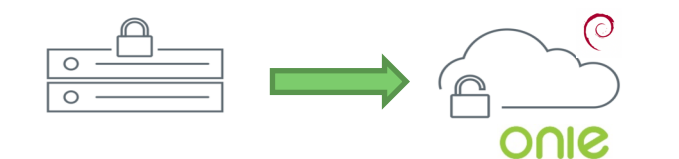

- Late 2012, brainstormed initial features
- · Early 2013, evangelized with HW partners
- · May 2013, first public demo at OCP MIT Workshop
- Summer 2013, first products available from multiple vendors
- Summer 2013, project incubated by OCP
- June 2014, project fully adopted by OCP

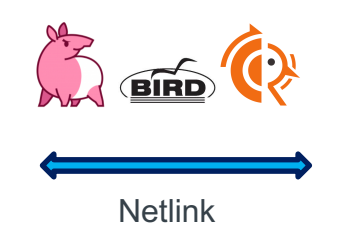

InterfaceManager

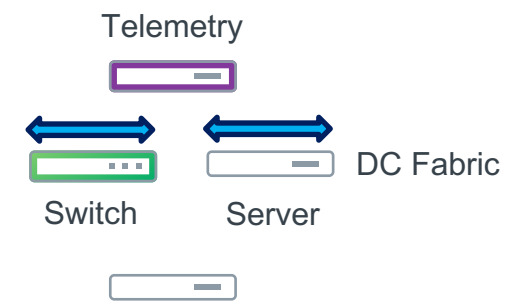

**Orchestration** 

#### Open Networking

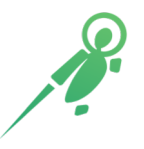

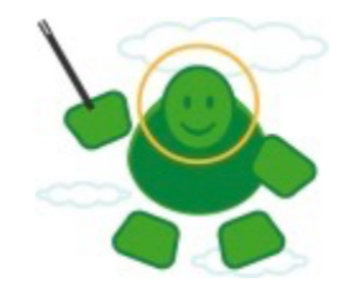

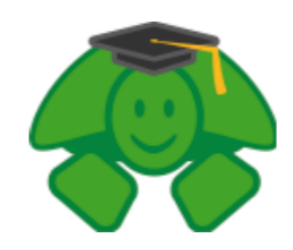

One tool-set to rule them all One skill-set to rule them all

Simple: Server == Network

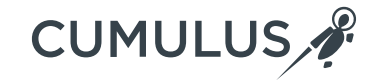

# Thank you!

Visit us at cumulusnetworks.com or follow us @cumulusnetworks

© 2018 Cumulus Networks. Cumulus Networks, the Cumulus Networks Logo, and Cumulus Linux are trademarks or registered trademarks of Cumulus Networks, Inc. or its affiliates in the U.S. and other countries. Other names may be trademarks of their respective owners. The registered trademark Linux® is used pursuant to a sublicense from LMI, the exclusive licensee of Linus Torvalds, owner of the mark on a world-wide basis.